### Utah State University [DigitalCommons@USU](https://digitalcommons.usu.edu/)

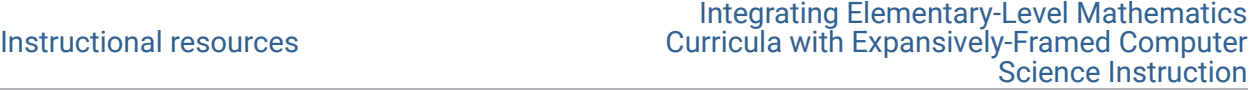

2-2023

### Cache Code Math: Fractions, Functions, & For-Loops Preparatory **Materials**

Aubrey Rogowski Utah State University, aubrey.rogowski@usu.edu

Umar Shehzad Utah State University, agha.umar.s@gmail.com

Jody Clarke-Midura Utah State University, jody.clarke@usu.edu

Jessica F. Shumway Utah State University, jessica.shumway@usu.edu

Kimberly Beck Utah State University, kimberly.beck@usu.edu

Mimi Recker Utah State University, mimi.recker@usu.edu Follow this and additional works at: [https://digitalcommons.usu.edu/eled\\_support\\_instructional](https://digitalcommons.usu.edu/eled_support_instructional?utm_source=digitalcommons.usu.edu%2Feled_support_instructional%2F8&utm_medium=PDF&utm_campaign=PDFCoverPages) 

#### Recommended Citation

Rogowski, Aubrey; Shehzad, Umar; Clarke-Midura, Jody; Shumway, Jessica F.; Beck, Kimberly; and Recker, Mimi, "Cache Code Math: Fractions, Functions, & For-Loops Preparatory Materials" (2023). Instructional resources. Paper 8.

[https://digitalcommons.usu.edu/eled\\_support\\_instructional/8](https://digitalcommons.usu.edu/eled_support_instructional/8?utm_source=digitalcommons.usu.edu%2Feled_support_instructional%2F8&utm_medium=PDF&utm_campaign=PDFCoverPages) 

This Curriculum is brought to you for free and open access by the Integrating Elementary-Level Mathematics Curricula with Expansively-Framed Computer Science Instruction at DigitalCommons@USU. It has been accepted for inclusion in Instructional resources by an authorized administrator of DigitalCommons@USU. For more information, please contact [digitalcommons@usu.edu.](mailto:digitalcommons@usu.edu)

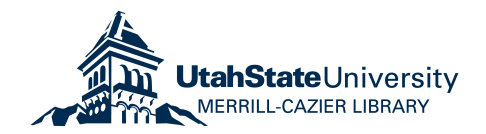

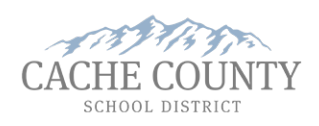

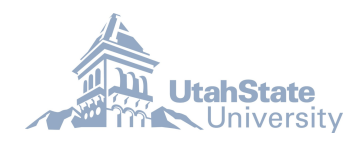

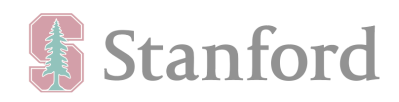

#### **Cache Code Math: Fractions, Functions, & For-Loops Preparatory Activities**

Aubrey Rogowski Umar Shehzad Jody Clarke-Midura Jessica Shumway Kimberly Beck Mimi Recker

#### **Utah State University**

**Instructional Resource** February 2023

#### **Abstract**

These instructional guides are used in the 5th-grade computer labs in conjunction with JavaScript/CodeHS. Computer Lab Specialists are provided with step-by-step instructions to review with students how to use functions and for-loops. These lessons support learning the following CS ideas: repeat/for, functions, algorithmic thinking, and abstraction. These preparatory activities are meant to be delivered before the "Cache Code Math: Fractions, Functions, & For-Loops."

#### **Acknowledgment**

This work was supported by National Science Foundation Grant no. 2031382. Opinions, findings, or recommendations expressed in this paper are those of the authors and do not necessarily reflect the views of the funding agency. We thank the participating teachers and students.

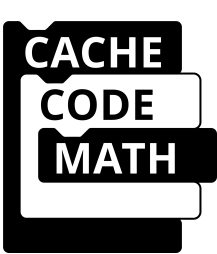

### **Lesson Overview**

This optional lesson supports students learning about functions and for-loops within a codeHS/javascript program by writing a program for Karel to run laps around the world. This lesson supports learning the following CS ideas: repeat/for-loops, functions, algorithmic thinking, and abstraction.

### **Learning Objective**

I can use functions and for-loops to have Karel run laps.

### **Timing & Sequence**

*Teach before Karel Cleans Up & Karel at the Dog Park*

20 minutes total  $\left(\frac{1}{2}\right)$  of class time)

- 2 minutes- Sign into computer/codeHS
- 8-10 minutes- Teacher demonstration with students watching or "follow the leader" with teacher demonstrating and students following along in codeHS.
- 10 minutes Students' coding task

### **Resources**

[For-loops poster](https://usu.box.com/s/1q59si9abmqiw26qu30dpujoavv7c4rg)

### **CodeHS Sandbox Links**

*Teacher Demo:* <https://codehs.com/sandbox/id/karel-runs-laps-teacher-demonstration-zyl0Tu> *Student Follow the Leader:* <https://codehs.com/sandbox/id/karel-runs-laps-follow-the-leader-H3EvVK> *Teacher Demo Solution:* <https://codehs.com/sandbox/id/karel-runs-laps-teacher-demo-solution-Bc4lxD> *Student Task***:** <https://codehs.com/sandbox/id/karel-runs-laps-student-task-DoWtfF>

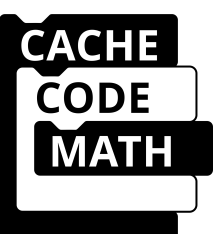

### **Teacher Demonstration**

We want to see how fast Karel can run 10 laps around the world with our code on "fast." We can use a for-loop to help us. A for-loop does a repeated sequence in our code.

First, we create a function for Karel to run **one length** (side) of the world. The world is 10 x 10 with Karel starting in row 1, avenue 1 (1, 1). Then we will add our for-loop within our sideLength function. Remember, Karel only needs to move **nine** more spaces to get to the end of the row because Karel is already on the first space (1, 1).

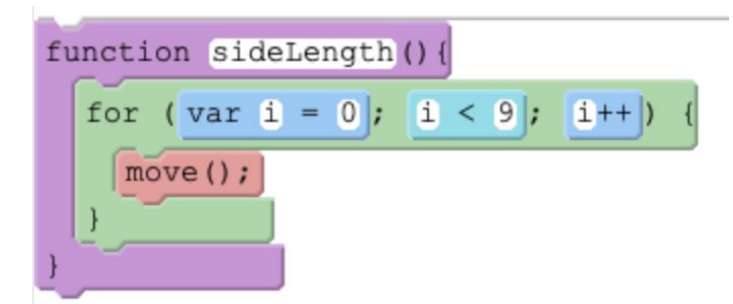

```
12 - function sideLength(){
         for (var i = 0; i < 9; i++) {
13 -14
             move:15
         ł
16
    <sup>3</sup>
```
Next, we create a for-loop for Karel to run 10 laps around the world using the "sideLength" function we created. We will put a 10 in the " $i <$  COUNT" (index or loop control variable) to tell Karel to repeat the "sideLength(), turnLeft()" sequence 10 times.

*How many times do we need to place our "sideLength(), turnLeft()" sequence within our for-loop?* (Students' response: Four times!) Karel's world is a square which means there are four equal sides. Karel will run the length (side) and then turn left to run the next side of the square. There are four sides so we will do this four times.

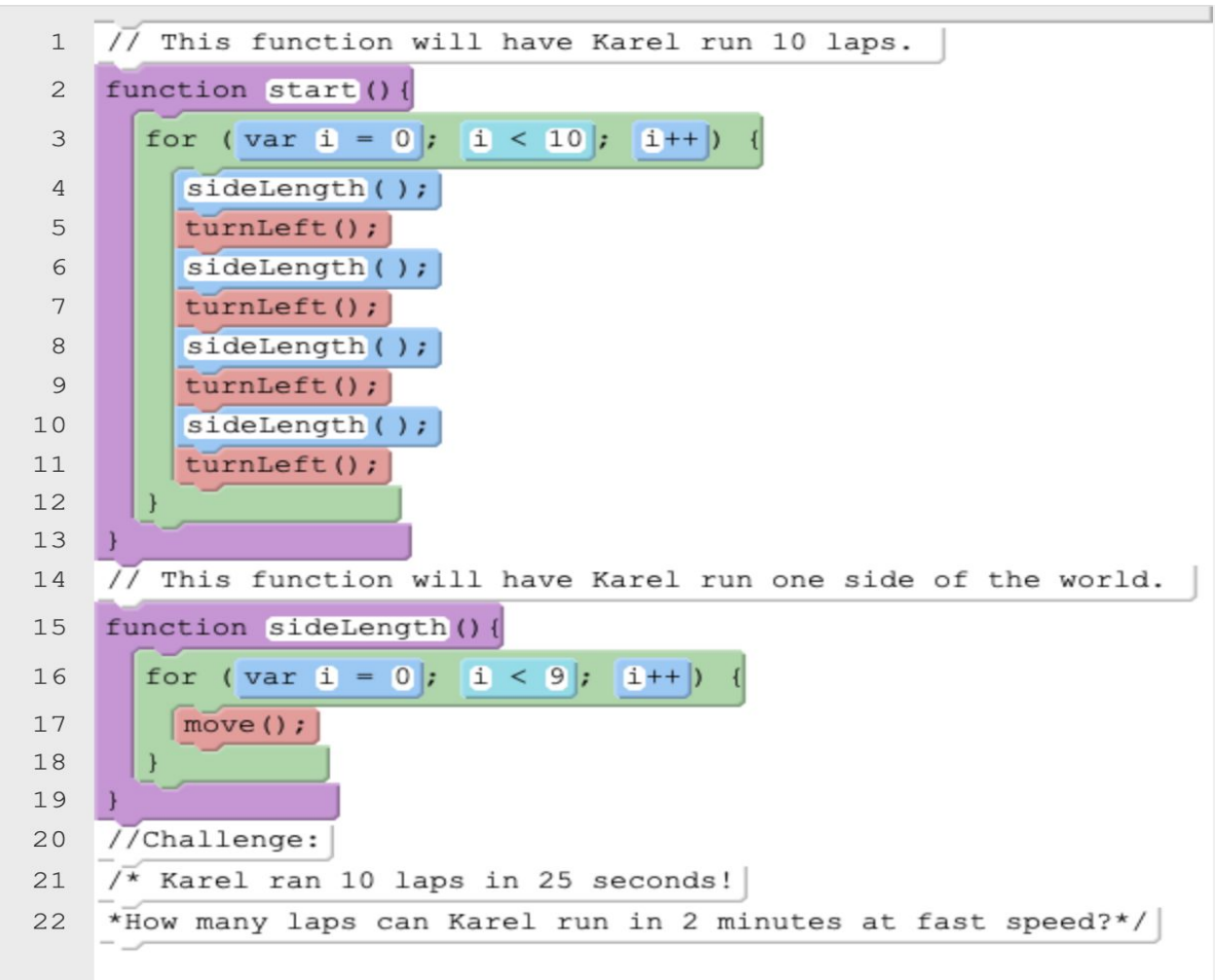

Let's see how fast Karel runs ten laps. (Use a timer on your phone or computer). It took Karel about 25 seconds to run 10 laps on fast speed. Good job Karel!

```
1 // This function will have Karel run 10 laps.
 2 - function start(){
        for (var i = 0; i < 10; i++) {
 3 -\overline{4}sideLength();
 5
            turnLeft();
 6
             sideLength();\overline{\mathcal{L}}turnLeft();
 \, 8 \,sideLength();
 9
             turnLeft();
10
             sideLength();11
             turnLeft();
12}
13 \}14 // This function will have Karel run one side of the world.
15 - function sideLength(){
        for (var i = 0; i < 9; i++) {
16 -17move():18
        ł
19 }
20 //Challenge:
21 //Karel ran 10 laps in 25 seconds!
22 //How many laps can Karel run in 2 minutes at fast speed?
```
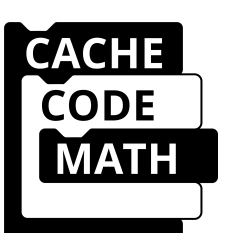

### **Student Task Option A**

How many laps can you get Karel to run on fast speed in 2 minutes?

(Students will change the index value to change the number of laps.)

#### **Student Task Option B (Advanced)**

Can you find another place in our code to use a for-loop to make our code even more efficient?

(Students can have Karel run one lap by putting the sideLength() and turnLeft() commands within a for-loop and **renaming the variable i to "side" in the nested for-loop.**)

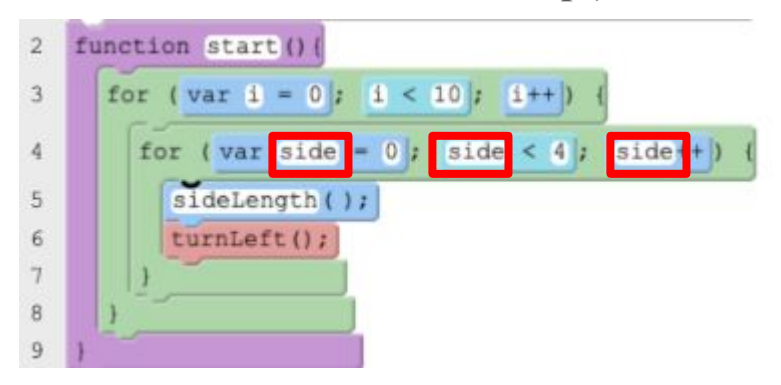

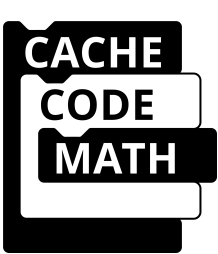

### **Lesson Overview**

This optional lesson supports students learning about functions and for-loops within a codeHS/javascript program by writing a program for Karel to pick up tennis balls. This lesson supports learning the following CS ideas: repeat/for, functions, algorithmic thinking, and abstraction.

### **Learning Objective**

I can use functions and for-loops to help Karel pick up tennis balls.

### **Timing & Sequence**

*Teach before the Karel Cleans Up & Karel at the Dog Park lessons*

20 minutes total  $\left(\frac{1}{2}\right)$  of class time)

- 2 minutes- Sign into computer/codeHS
- 8-10 minutes- Teacher demonstration with students watching. Students may follow along with "Follow the Leader" sandbox.
- 10 minutes- Students' coding task

### **Resources**

[For-loops poster](https://usu.box.com/s/1q59si9abmqiw26qu30dpujoavv7c4rg)

### **CodeHS Sandbox Links**

*Teacher Demo:* <https://codehs.com/sandbox/id/tennis-ball-pick-up-teacher-demo-fUbZLP> *Student Follow the Leader:* <https://codehs.com/sandbox/id/tennis-ball-pick-up-follow-the-leader-WiqTOd> *Student Task***:** <https://codehs.com/sandbox/id/tennis-ball-pick-up-student-task-SHto1c> *Student Task Solution:* <https://codehs.com/sandbox/id/tennis-ball-pick-up-student-solution-eUjtxf>

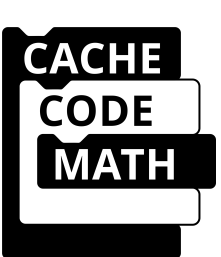

### **Teacher Demonstration**

There are two stacks of 75 tennis balls in front of Karel. We will write code that directs Karel to move to the stack, pick up all of the tennis balls, and then move to the next stack. We will define a function named "pickUp()" and use a for-loop.

### **Starting World Ending World**

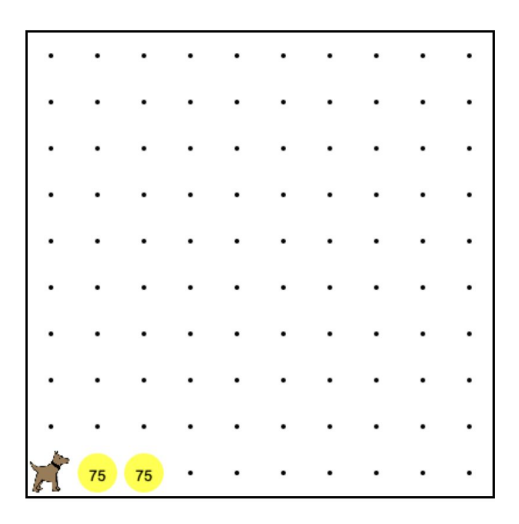

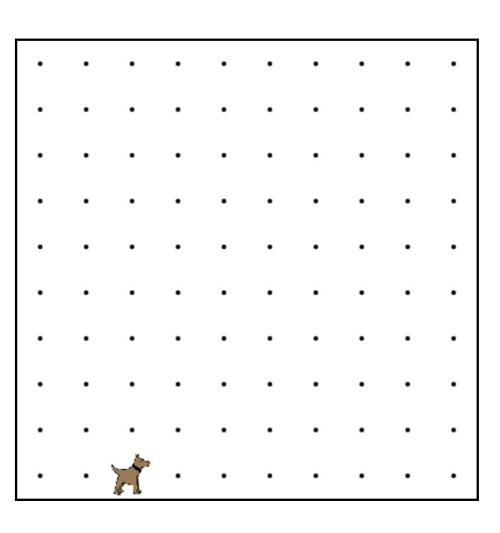

First, let's define a function named "pickUp"

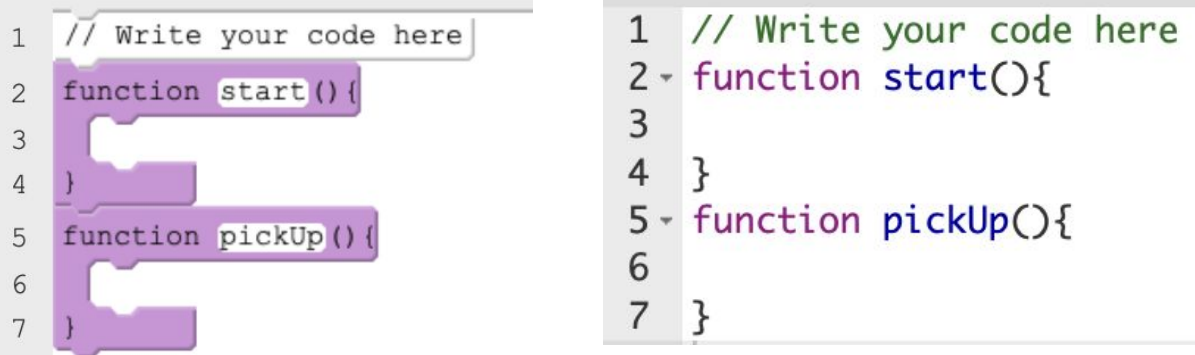

Next, we want Karel to pick up 75 tennis balls. We can use a for-loop to have Karel repeat the takeBall command 75 times. We will change the "i  $\leq$  COUNT" to " $i \leq 75$ " to do this.

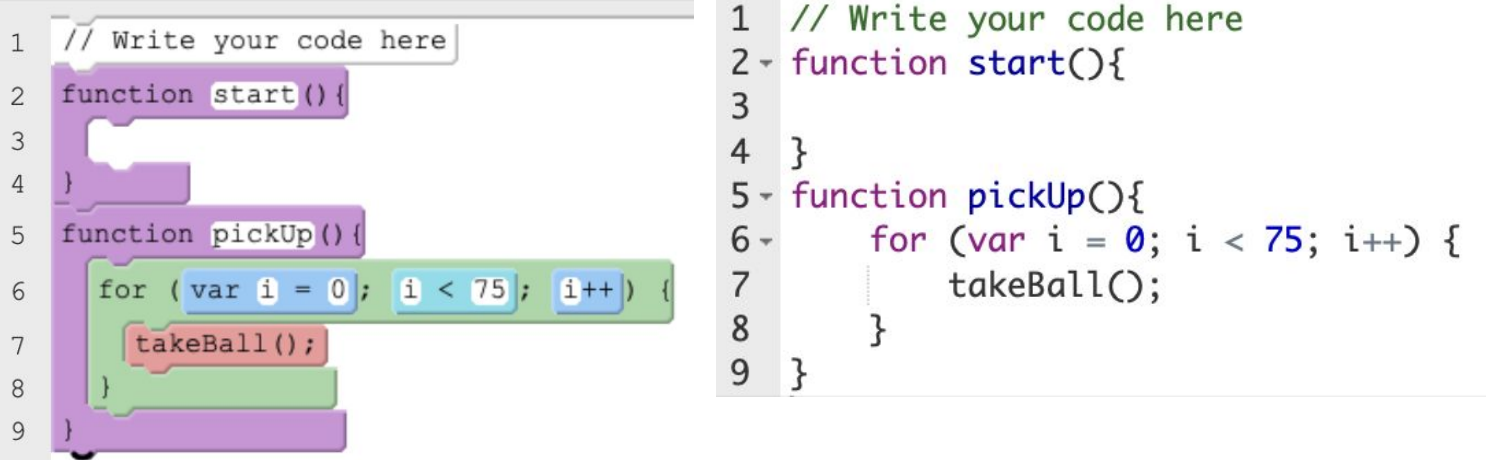

Lastly, we can call our function and add the move commands to our start function to help Karel pick up tennis balls! We will first add a comment telling us what our start function does. Then, we will add a move command to get Karel to the first stack of tennis balls, pick them up, and move to the next stack to pick up the tennis balls.

```
1 // Write your code here
    // Write your code here
 \mathbf{1}function start () {
 \overline{c}\mathbf{3}// Karel picks up two piles of 75 tennis balls.
 \mathfrak{Z}\overline{4}move;move();
 \overline{4}5
                                                                                       pickUp();
        picture( );
 5
                                                                             \sqrt{6}move:\overline{7}move();
                                                                                       pickUp();
 6
                                                                             8 \}\overline{\phantom{a}}pickUp();
 \,8\,10 -function pickUp(){
 \mathsf 911for (var i = 0 ; i < 75 ; i^{++})
10
                                                                            12
                                                                                       }
                                                                           13 }
11\verttakeBall();
12
13
11
```

```
2 - function start(){
       // Karel picks up two piles of 75 tennis balls.
9 - function pickUp(){
       for (var i = 0; i < 75; i++) {
           takeBall();
```
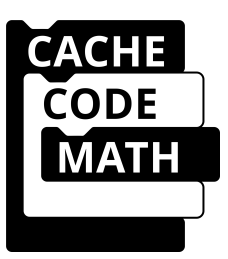

### **Student Task**

There are three stacks of 50 tennis balls in front of Karel. Have Karel move to the stack, pick up all of the tennis balls, and then move to the next stack. Repeat until all the balls are picked up. Define a function named "pickUp()" and use a for-loop!

### **Starting World Ending World**

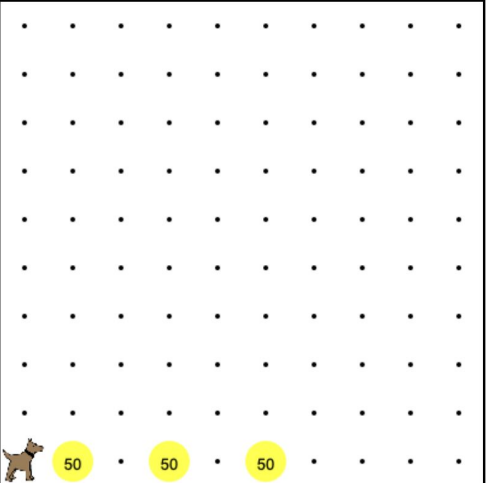

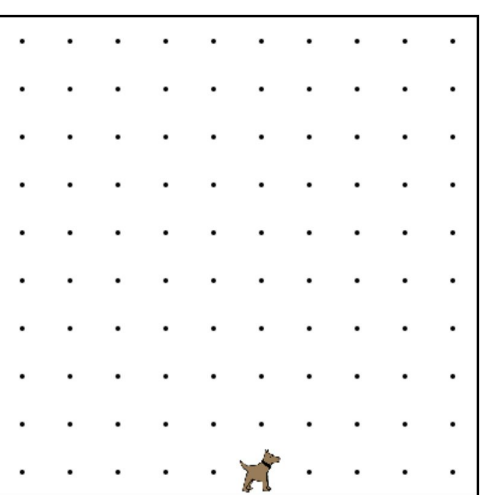

### **Solution**

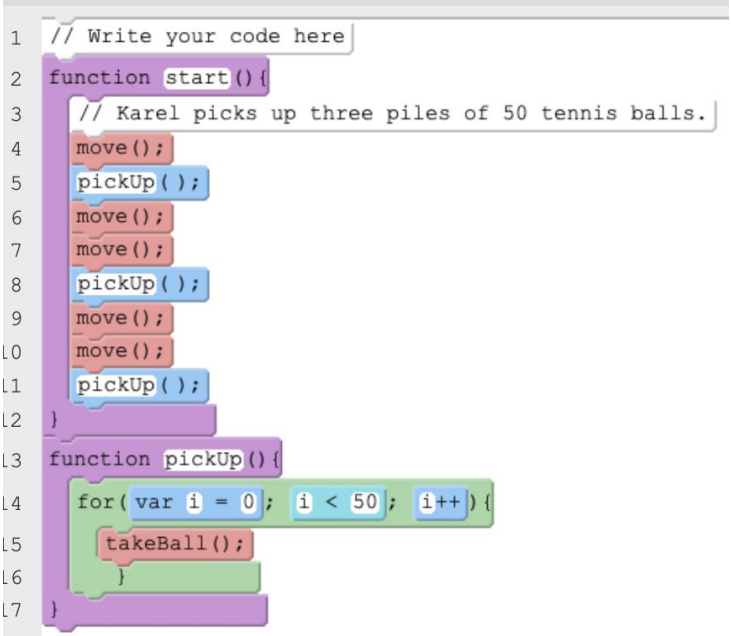

```
1 // Write your code here
 2 - function start(){
 \overline{3}// Karel picks up three piles of 50 tennis balls.
 \overline{4}move();
 5
        pickUp();
 6
        move();
 \overline{7}move();
 8
        pickUp();
 9
        move();10
        move();11
         pickUp();
12 }
13 - function pickUp()for(var i = 0; i < 50; i++){
14 -15
             takeBall();
            \}16
17}
```